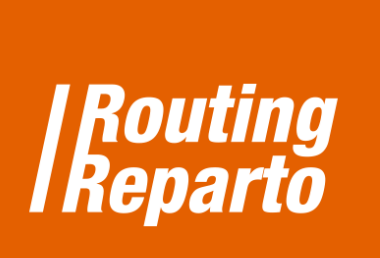

## **Prioridad clientes: establecer preferencias para unos clientes**

 $\bigoplus$ 

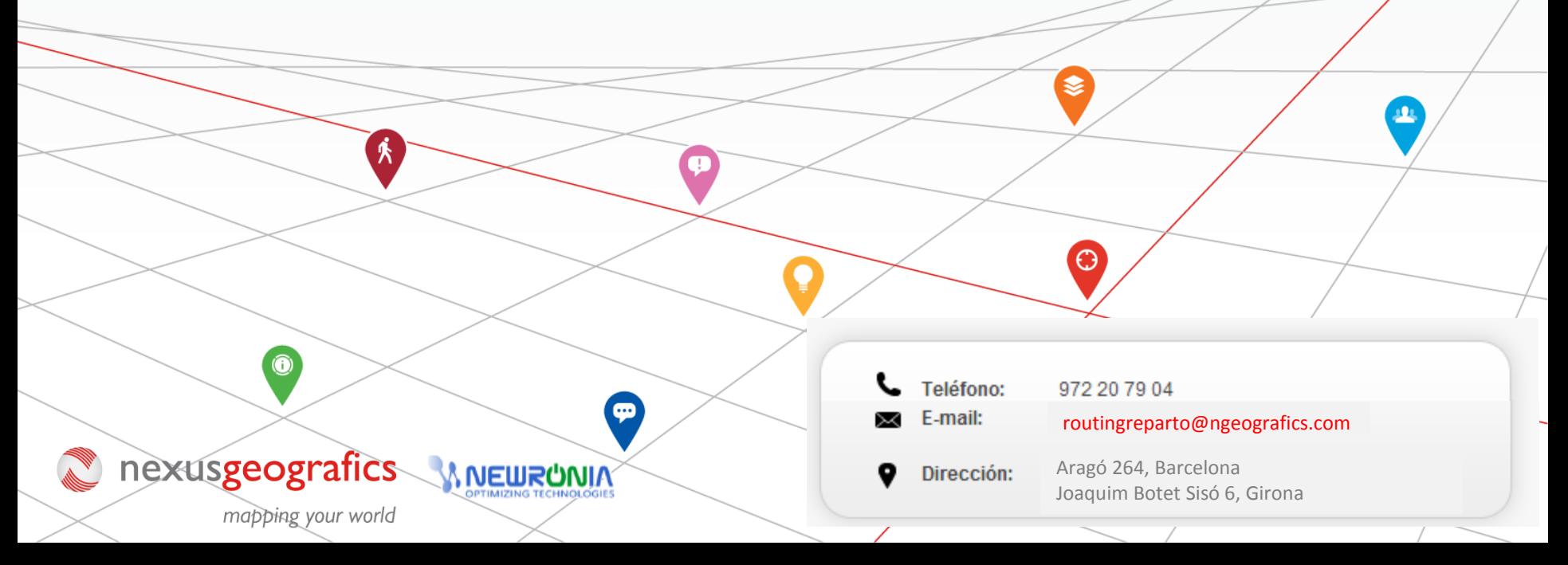

## **Establecer preferencias para unos clientes**

Para empezar, debe descargar la plantilla especial para "Prioridad", para el Excel clientes. Recomendamos usar este nuevo Excel Clientes (se trata del mismo Excel que ya está usando, al cual se ha añadido la columna "Prioridad"). También puede añadir la nueva columna a su Excel anterior. Siempre debe recordar que es muy importante mantener el formato de las celdas y no cambiar el nombre de las columnas.

**Descarga Excel**   $\mathbf{r}$ PRIORDIDAD - CLIENTES

El campo "Prioridad" de su Excel Clientes le permite:

- Establecer la prioridad de los clientes a visitar.
- Útil para aquellas jornadas en las que no caben todas las visitas a realizar.
- Se pueden establecer prioridades para determinar qué clientes pueden ser descartados y los que no.

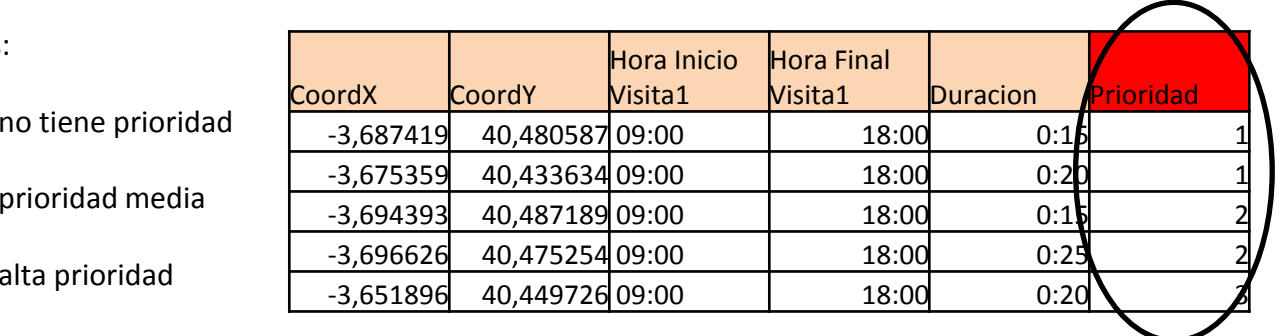

Posibles valores:

2

3

Valor 2:

Valor 3:

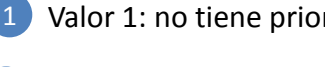

Si dando a un cliente un valor 3 de prioridad aún sigue descartándose de la planificación, habrá que darle un valor más alto, por ejemplo, 50.